Esercizio su ACCESS 2

- 1. Avviare il software per la gestione database
- 2. Creare un nuovo database con nome "La mia videoteca"
- 3. Creare una tabella la cui struttura contenga i seguenti dati:
	- Codice regista
	- Cognome
	- Nome
	- Data nascita
	- Nazionalità
- 4. Assegnare i tipi di dati appropriati ai diversi campi (impostare come chiave primaria il campo Codice regista)
- 5. Salvare la tabella con il nome "Registi"
- 6. Inserire i seguenti record:

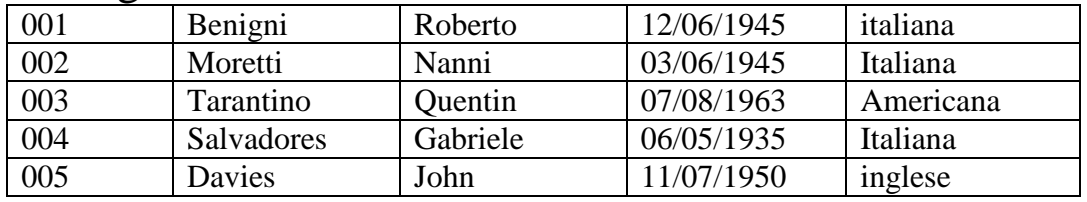

- 7. Creare una tabella la cui struttura contenga i seguenti dati:
	- Codice attore
	- Cognome
	- Nome
	- Data nascita
- Inserire i seguenti record:

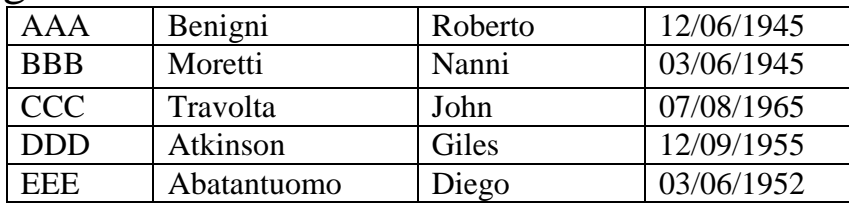

- 8. Creare una tabella "film" la cui struttura contenga i seguenti dati:
	- Codice film
	- Titolo

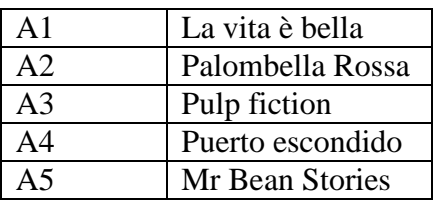

9. Creare una relazione uno-a-molti tra registi e film

- 10. Creare la relazione tra attori e film
- 11. Creare una query che mostri i titoli dei film diretti dai registi italiani
- 12. Salvare la query con il nome "film con registi italiani"
- 13. Chiudere il programma
- 14. Salvare il file "La mia videoteca" nella propria cartella sul Desktop